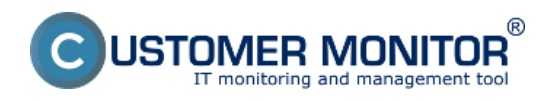

Webformulár požiadavky sa zobrazuje vo viacerých prípadoch, ako napríklad pri zadávaní novej požiadavky, diskusného príspevku, akceptácie ukončania požiadavky. Zatiaľ je vaše logo zobrazované pri zadávaní novej web požiadavky v pravom hornom rohu. Zobrazuje sa automaticky ako náhle máte nastavenú vlastnú doménu a logo pre Prihlasovaciu obrazovku. **Tj. netreba nič nastavovať.**

Ostatné formuláre budú prispôsobené na základe vašej žiadosti. Napíšte nám na adresu support@customermonitor.eu, ak oceníte prispôsobenie aj ostatných webformulárov (diskusia, akceptácia).

## Date:

2.3.2012External Links:

[Zadávanie požiadaviek cez web formulár](https://customermonitor.cz/ako-funguje-cm/helpdesk/zadavanie-poziadaviek) [1][Diskusia k požiadavkám](https://customermonitor.cz/ako-funguje-cm/helpdesk/diskusia-k-poziadavkam) [2][Webformulár pre akceptáciu](https://customermonitor.cz/ako-funguje-cm/helpdesk/akceptacia-ukoncenia-spatna-vazba) [požiadavky](https://customermonitor.cz/ako-funguje-cm/helpdesk/akceptacia-ukoncenia-spatna-vazba) [3]

## **Odkazy**

- [1] https://customermonitor.cz/ako-funguje-cm/helpdesk/zadavanie-poziadaviek
- [2] https://customermonitor.cz/ako-funguje-cm/helpdesk/diskusia-k-poziadavkam
- [3] https://customermonitor.cz/ako-funguje-cm/helpdesk/akceptacia-ukoncenia-spatna-vazba